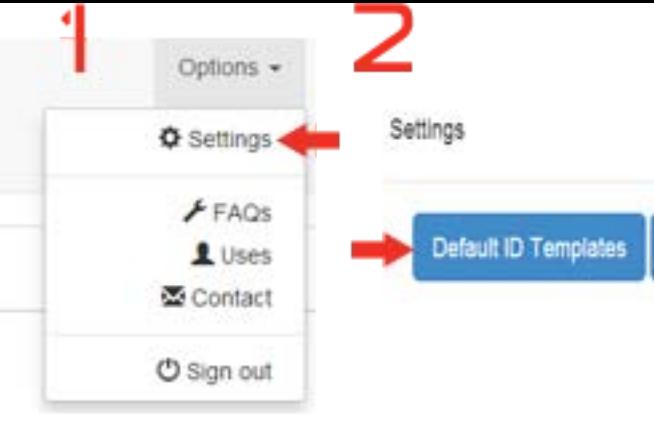

## SETUP YOUR DEFAULTS

. define your defaults for quick ID setups each ID can be customized individually later

· add your cell phone number and change the notification to Email & Text message

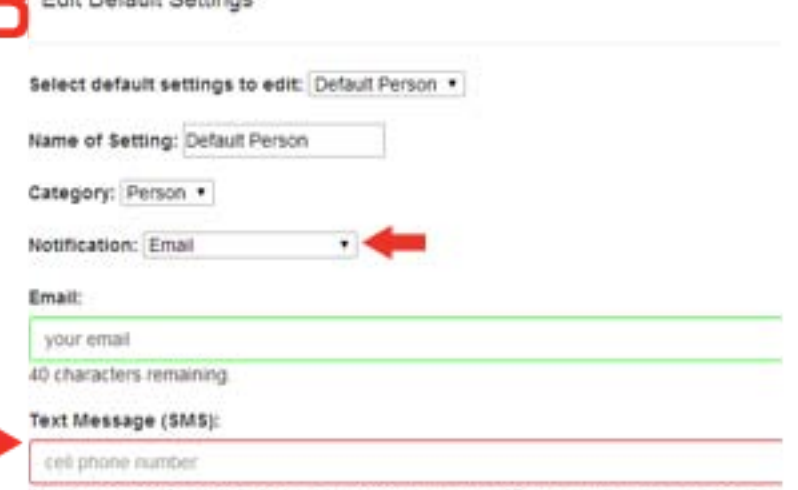

If you choose a notification type above, when someone scans your GRcode you will receive either an email (default), text message, or both. Green means active, red means inactive

## Message:

Edit Dafault Rattings

Yes, I do know this person and I can help out. Please contact me at your email

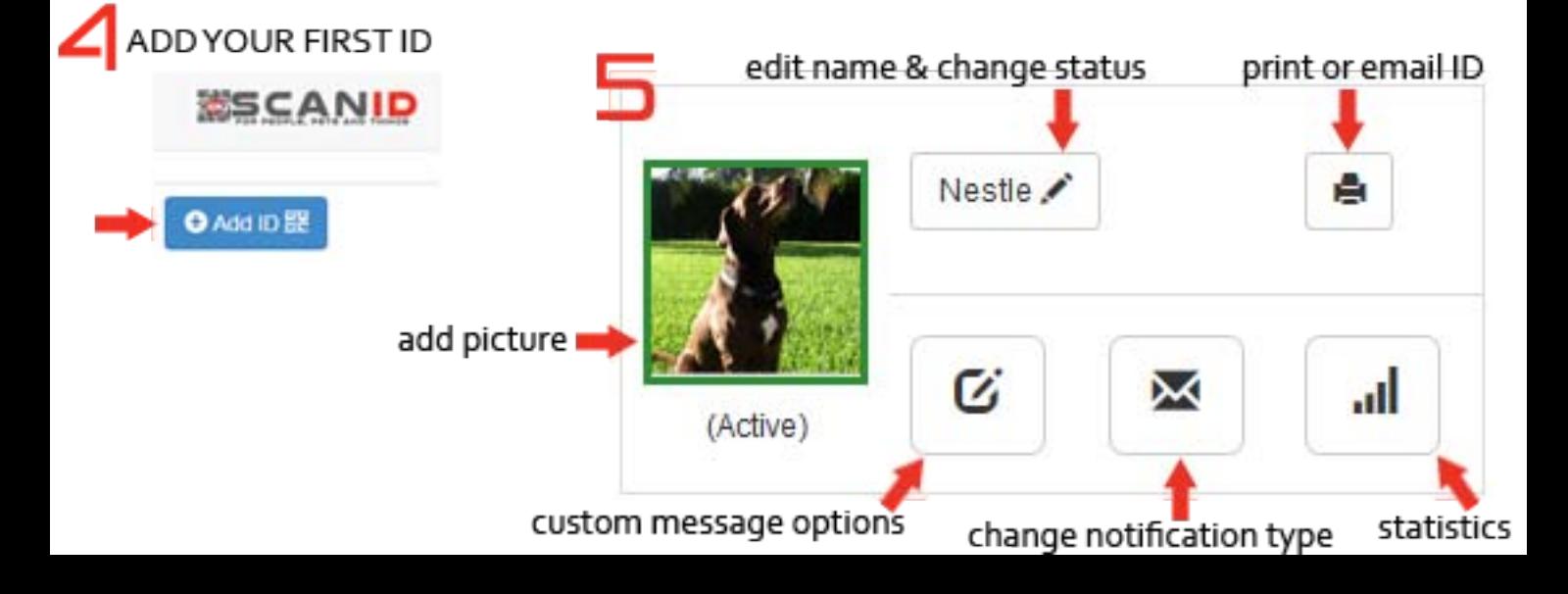